### PYTHON GUI PROGRAMMING (TKINTER)

http://www.tutorialspoint.com/python/python\_gui\_programming.htm

Copyright © tutorialspoint.com

Python provides various options for developing graphical user interfaces (GUIs). Most important are listed below:

- **Tkinter:** Tkinter is the Python interface to the Tk GUI toolkit shipped with Python. We would look this option in this tutorial.
- wxPython: This is an open-source Python interface for wxWindows <a href="http://wxpython.org">http://wxpython.org</a>.
- **J Python:** J Python is a Python port for Java which gives Python scripts seamless access to Java class libraries on the local machine <a href="http://www.jython.org">http://www.jython.org</a>.

There are many other interfaces available which I'm not listing here. You can find them over the net.

### **Tkinter Programming**

Tkinter is the standard GUI library for Python. Python when combined with Tkinter provides a fast and easy way to create GUI applications. Tkinter provides a powerful object-oriented interface to the Tk GUI toolkit.

Creating a GUI application using Tkinter is an easy task. All you need to do is perform the following steps:

- Import the *Tkinter* module.
- Create the GUI application main window.
- Add one or more of the above-mentioned widgets to the GUI application.
- Enter the main event loop to take action against each event triggered by the user.

## **Example:**

```
#!/usr/bin/python
import Tkinter
top = Tkinter.Tk()
# Code to add widgets will go here...
top.mainloop()
```

This would create a following window:

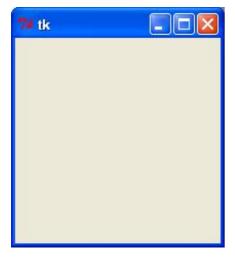

# **Tkinter Widgets**

Tkinter provides various controls, such as buttons, labels and text boxes used in a GUI application. These controls are commonly called widgets.

There are currently 15 types of widgets in Tkinter. We present these widgets as well as a brief description in the following table:

| Operator            | Description                                                                                                    |
|---------------------|----------------------------------------------------------------------------------------------------|
| Button              | The Button widget is used to display buttons in your application.                                                                |
| <u>Canvas</u>       | The Canvas widget is used to draw shapes, such as lines, ovals, polygons and rectangles, in your application.                    |
| Checkbutton         | The Checkbutton widget is used to display a number of options as checkboxes. The user can select multiple options at a time.     |
| Entry               | The Entry widget is used to display a single-line text field for accepting values from a user.                                   |
| <u>Frame</u>        | The Frame widget is used as a container widget to organize other widgets.                                                        |
| <u>Label</u>        | The Label widget is used to provide a single-line caption for other widgets. It can also contain images.                         |
| <u>Listbox</u>      | The Listbox widget is used to provide a list of options to a user.                                                               |
| <u>Menubutton</u>   | The Menubutton widget is used to display menus in your application.                                                              |
| <u>Menu</u>         | The Menu widget is used to provide various commands to a user. These commands are contained inside Menubutton.                   |
| <u>Message</u>      | The Message widget is used to display multiline text fields for accepting values from a user.                                    |
| Radiobutton         | The Radiobutton widget is used to display a number of options as radio buttons. The user can select only one option at a time.   |
| <u>Scale</u>        | The Scale widget is used to provide a slider widget.                                                                             |
| <u>Scrollbar</u>    | The Scrollbar widget is used to add scrolling capability to various widgets, such as list boxes.                                 |
| <u>Text</u>         | The Text widget is used to display text in multiple lines.                                                                       |
| <u>Toplevel</u>     | The Toplevel widget is used to provide a separate window container.                                                              |
| <u>Spinbox</u>      | The Spinbox widget is a variant of the standard Tkinter Entry widget, which can be used to select from a fixed number of values. |
| <u>PanedWindow</u>  | A PanedWindow is a container widget that may contain any number of panes, arranged horizontally or vertically.                   |
| <u>LabelFrame</u>   | A labelframe is a simple container widget. Its primary purpose is to act as a spacer or container for complex window layouts.    |
| <u>tkMessageBox</u> | This module is used to display message boxes in your applications.                                                               |

## Standard attributes:

Let's take a look at how some of their common attributes. such as sizes, colors and fonts are specified.

- <u>Dimensions</u>
- Colors
- Fonts

- Anchors
- Reliefstyles
- Bitmaps
- Cursors

### **Geometry Management:**

All Tkinter widgets have access to specific geometry management methods, which have the purpose of organizing widgets throughout the parent widget area. Tkinter exposes the following geometry manager classes: pack, grid, and place.

- <u>The pack() Method</u> This geometry manager organizes widgets in blocks before placing them in the parent widget.
- <u>The grid() Method</u> This geometry manager organizes widgets in a table-like structure in the parent widget.
- The place() Method This geometry manager organizes widgets by placing them in a specific position in the parent widget.